**Палагина И.Г. учитель физики ГБОУ СОШ №1 с.Приволжье**

#### **«КОМПЕТЕНТНОСТНО-КОНТЕКСТНАЯ МОДЕЛЬ ОБУЧЕНИЯ И ВОСПИТАНИЯ»**

**Тема: Организация самостоятельной деятельности на уроках физики в условиях смешанного обучения.**

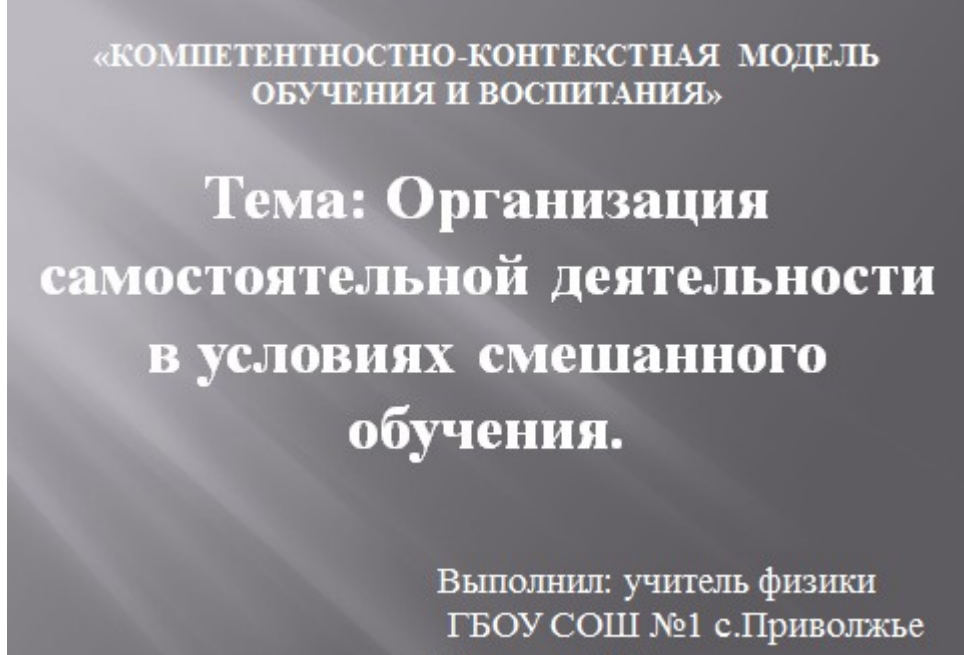

Палагина И.Г.

Добрый день, уважаемые коллеги!

Очень приятно вновь с Вами увидеться.

Хочу поделиться с вами опытом организации самостоятельной деятельности в компетентностноконтекстной модели обучения и воспитания, на которую отводится 40% времени изучения темы, на основе идей смешанного обучения.

*Смешанное обучение* – это любая формальная образовательная программа, в рамках которой обучающийся прибегает, хотя бы частично, к онлайн-обучению с наличием элемента контроля времени, места, способа и/или темпа. Смешанное обучение сохраняет доступ ко всему лучшему, что имеется в очном преподавании и обучении и обеспечивает возможность овладения учителями новыми онлайн-

практиками.

Смешанное обучение любая формальная **OTE** образовательная программа, в рамках которой обучающийся прибегает к онлайн-обучению с наличием элемента контроля времени, места, способа и/или темпа.

Данный вид обучения становится все более популярным не только в силу широкого распространения информационных технологий обучения, но и в силу того, что традиционная модель образования, при которой обучающиеся распределены по классам и учатся по одной и той же методике в один и тот же день, является неэффективной для обеспечения индивидуальной образовательной траектории, методов (форм) и темпов освоения учебного материала для обучающихся с разными возможностями.

## Почему смешанное обучение популярно???

 $1.$ Широкое распространение информационных технологий обучения.  $2.$ Традиционная модель образования неэффективна для обеспечения индивидуальной образовательной траектории, методов (форм) и темпов освоения учебного материала для обучающихся с разными возможностями.

Причина различий в темпах и уровне освоения учебного материала имеет два аспекта. Во-первых, дети имеют различные склонности (способности «рабочей памяти»), что означает способность поглощать и активно работать с заданным количеством информации из различных источников, в том числе зрительных и слуховых. Во-вторых, дети имеют различные уровни фоновых знаний, или то, что

называют «долговременной памятью». Это означает, что люди привносят разный опыт или предыдущие знания в каждый опыт обучения, который влияет на то, как они будут изучать понятия, явления, факты.

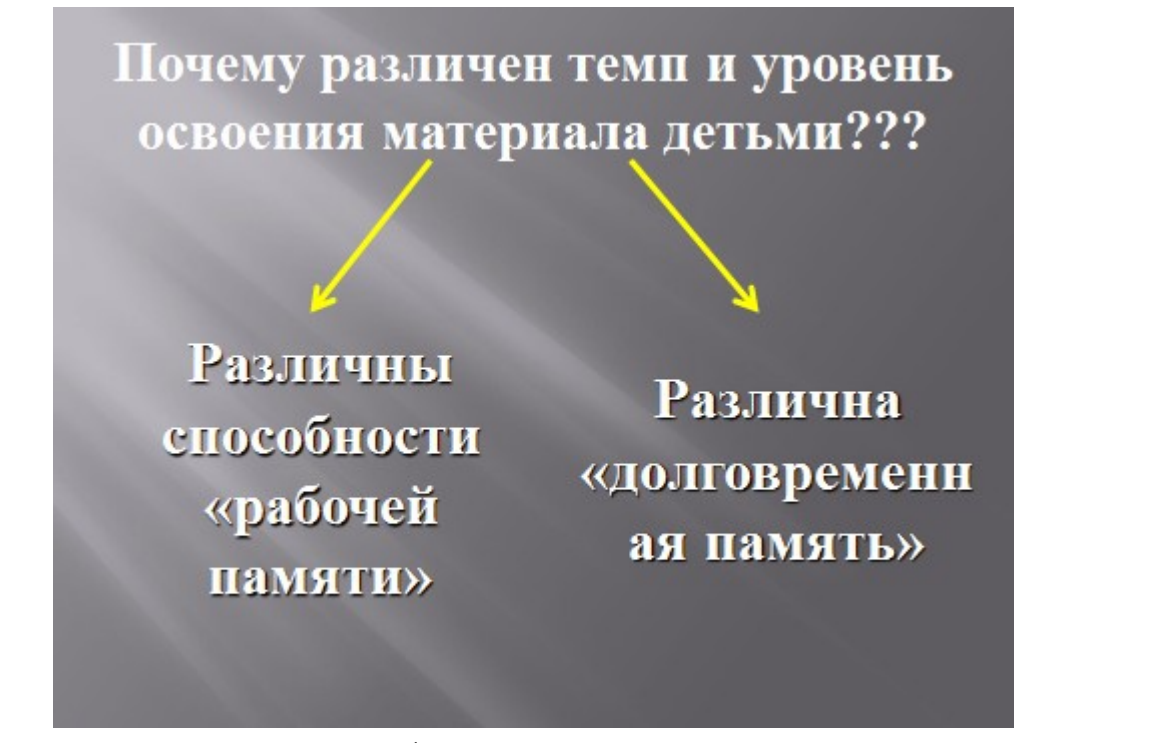

В рамках смешанного обучения существуют различные модели его организации, позволяющие выстраивать индивидуальные образовательные маршруты. Одной из таких моделей является модель индивидуальной ротации, в процессе которой обучающиеся меняют учебные методы по индивидуально установленному графику в различных зонах: индивидуальная работа, работа с учителем, онлайнобучение. График для каждого обучающегося либо устанавливает учитель, либо он регулируется технологией обучения.

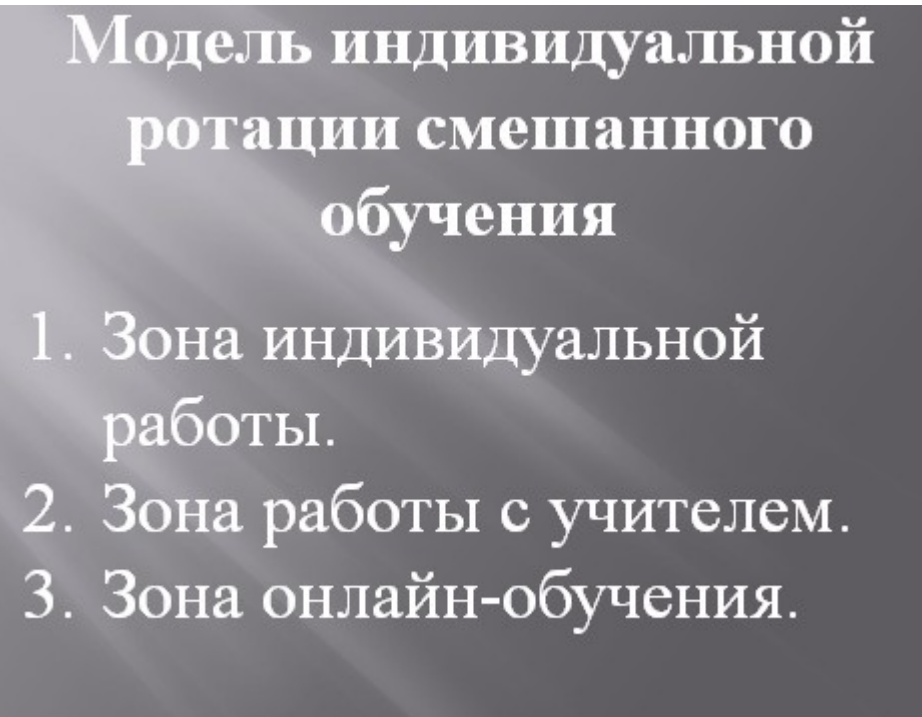

В компетентностно-контекстной модели обучения и воспитания график регулируется самой технологией, в рамках которой предусмотрен этап самостоятельной деятельности. Данный этап предполагает следующую деятельность учителя и обучающегося.

**Учитель организует** коллективную деятельность достижения целей учебной деятельности на индивидуальном уровне, то есть:

а) обеспечивает набор заданий от простого к сложному на весь период третьего этапа;

б) организует взаимодействие учащихся в коллективной деятельности;

- в) проводит промежуточные самостоятельные работы;
- г) выступает в качестве тьютора.
- **Ученик** же на этом этапе **самостоятельно работает** над выполнением предложенных заданий:
- а) вступает во взаимодействие по вопросам принципов выполнения заданий;
- б) совместно обсуждает ход выполнения заданий (свободно перемещаясь по классу)
- в) сверяет результаты, анализирует причины ошибок;
- г) обращается к структуре явления для решения проблемных ситуаций;
- д) оценивает уровень своих достижений;
- е) мотивация определяется степенью успешности учащегося;
- ж) несет ответственность за результаты учебной деятельности.

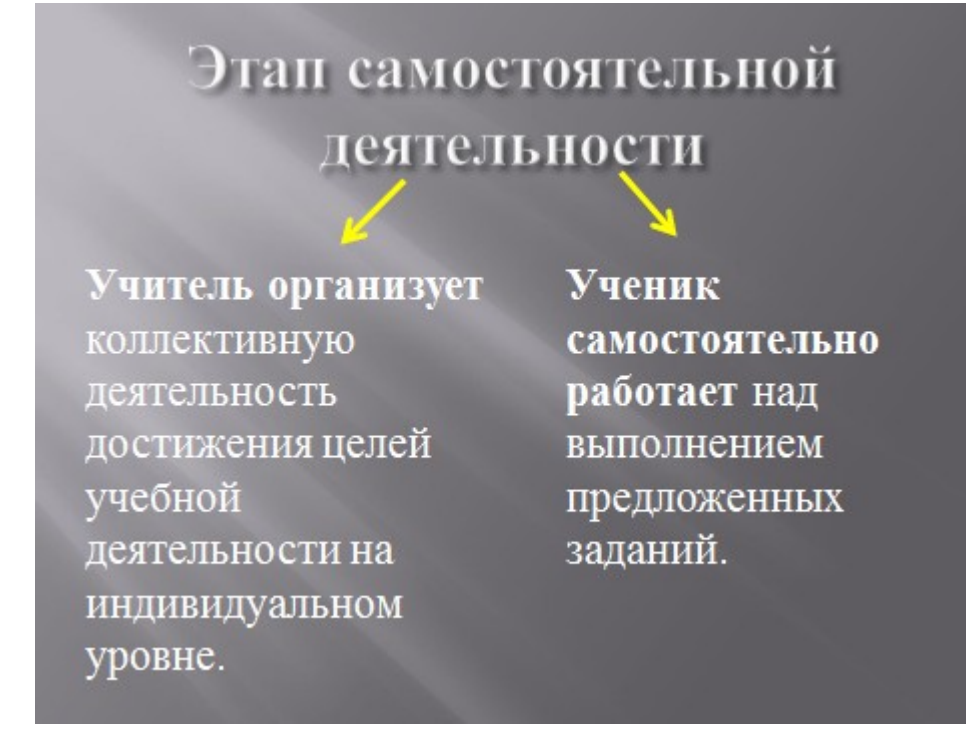

В данную модель самостоятельной деятельности очень органично может вписаться смешанное обучение по модели индивидуальной ротации. Для этого в наборе заданий необходимо предусмотреть возможность использования ЦОР и способы организации работы с ними.

Их множество, вот только небольшой список часто используемых учителями: <http://school-collection.edu.ru/>(единая коллекция цифровых образовательных ресурсов) <https://www.yaklass.ru/>(дистанционный тренинг для школьников) <https://uchi.ru/> (интерактивная образовательная онлайн-платформа) <https://math5-vpr.sdamgia.ru/> (образовательный портал для подготовки к экзаменам) Проведя небольшое сравнение только названных здесь сайтов, я остановила свой выбор на

последнем, и хочу поделиться, чем же он мне удобен.

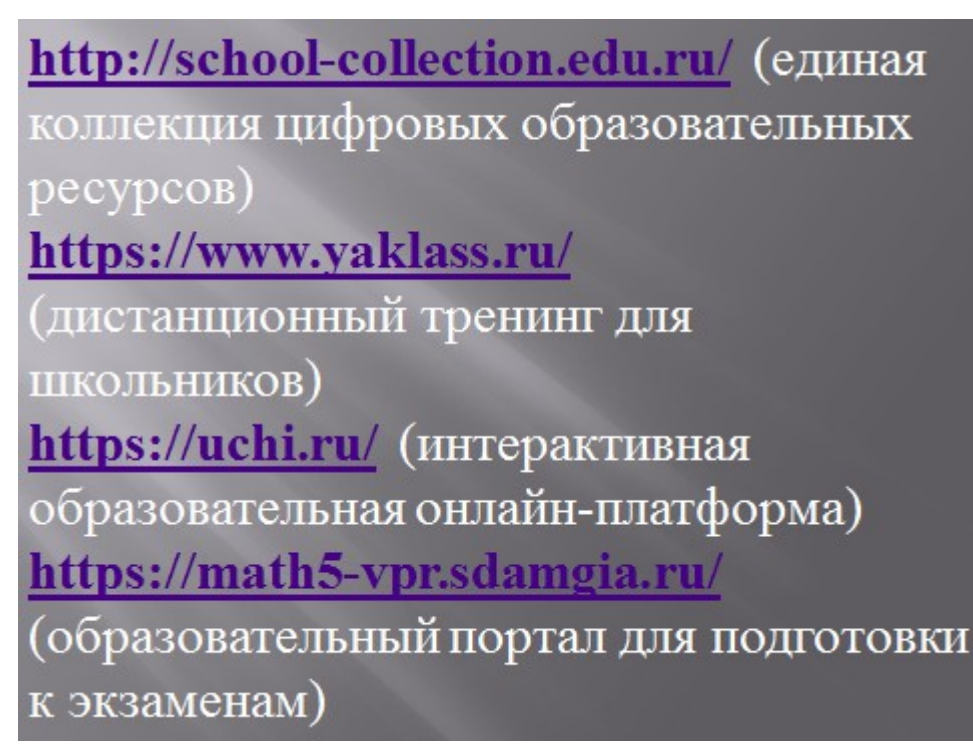

Сначала хочу сказать про его преимущества перед остальными:

1. Содержит типовые задания ВПР разных классов, ОГЭ и ЕГЭ в большом количестве и подходит для отработки навыков их решения.

- 2. Генерирует варианты по Вашим запросам (быстро и в любом количестве).
- 3. Имеется возможность настроить:
	- 1).тип варианта (домашний или контрольный),
	- 2).критерии его оценивания,
	- 3).время доступа к варианту,
	- 4).время выполнения данного варианта.
- 4. Есть возможность вести классный журнал выполненных вашей группой или классом работ.

На примере темы 11 класса «Магнетизм. Электромагнитная индукция» рассмотрим применение Образовательного портала «РЕШУ ВПР (ОГЭ, ЕГЭ)» и покажем, как может быть организована работа трех зон в модели индивидуальной ротации.

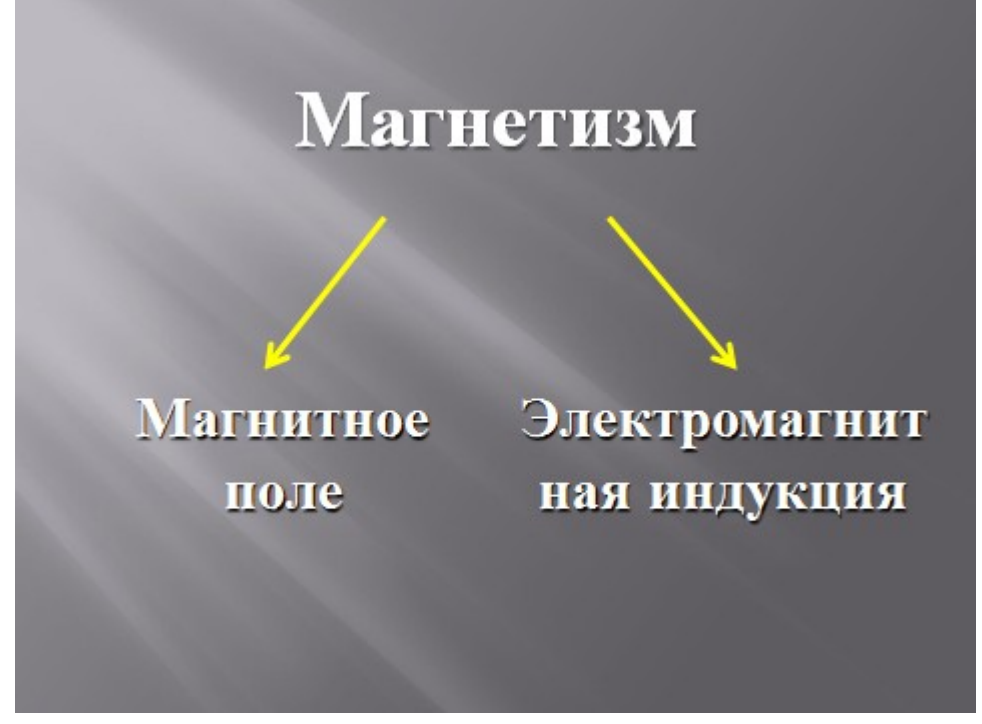

В данной теме есть 2 подраздела:

- 1. Магнитное поле.
- 2. Электромагнитная индукция.

#### *Типы задач в подразделе «Магнитное поле»:*

- 1. Графические задачи на правило правой и левой руки.
- 2. Расчетные задачи на силу Лоренца и силу Ампера.
- 3. Графические задачи на правило Ленца.
- 4. Графические задачи на самоиндукцию.
- 5. Расчетные задачи на магнитный поток, ЭДС индукции и самоиндукции.

## Типы задач в разделе «Магнетизм» 1. Графические задачи на правило правой и левой руки. 2. Расчетные задачи на силу Лоренца и силу Ампера. 3. Графические задачи на правило Ленца. 4. Графические задачи на самоиндукцию. 5. Расчетные задачи на магнитный поток, ЭДС индукции и самоиндукции.

Я столкнулась с небольшой проблемой по всем типам задач, большого количества которых не нашла ни в задачниках, ни, тем более, в учебниках. А данные задачи стоят в демоверсии ЕГЭ 11 класса по физике на 15 месте в части А и 4 задача, так называемой части С .

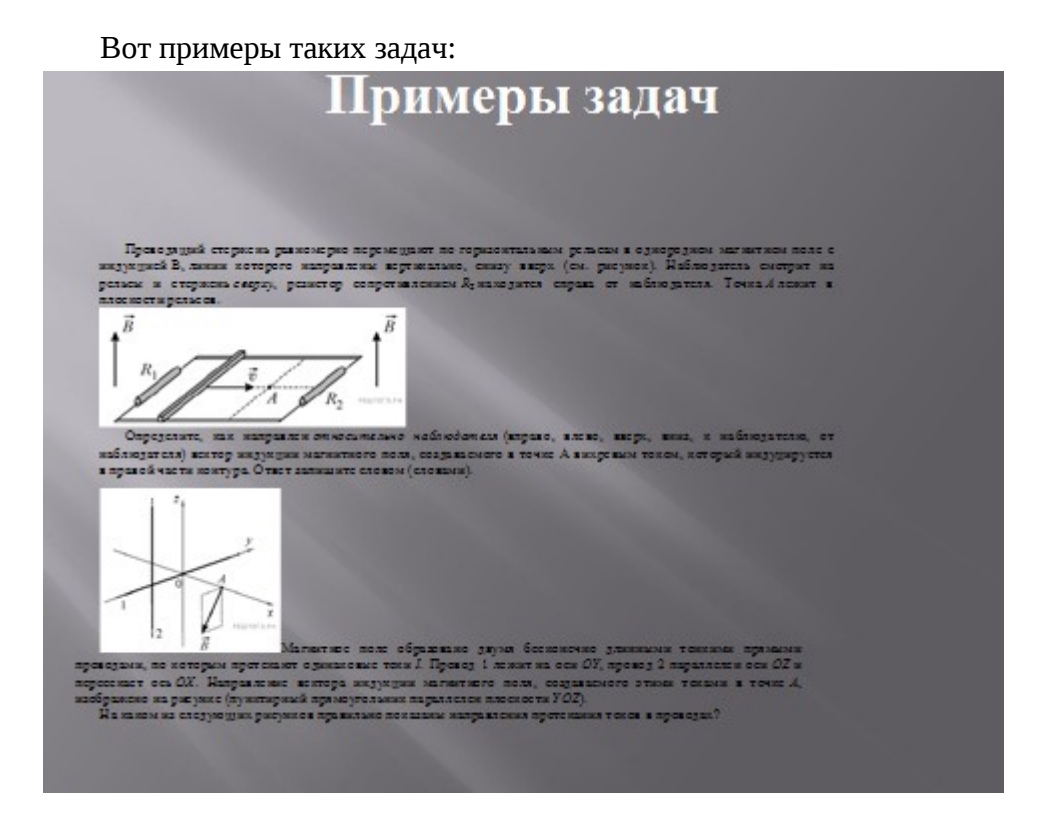

**1.** Проводящий стержень равномерно перемещают по горизонтальным рельсам в однородном магнитном поле с индукцией В, линии которого направлены вертикально, снизу вверх (см. рисунок). Наблюдатель смотрит на рельсы и стержень *сверху*, резистор сопротивлением *R*<sup>2</sup> находится справа от наблюдателя. Точка *A* лежит в плоскости рельсов.

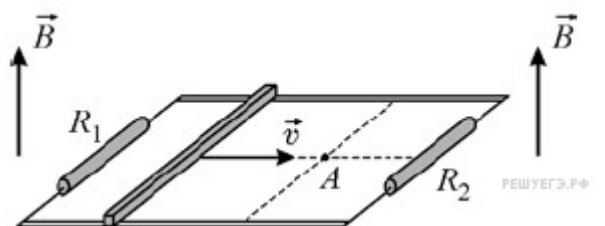

Определите, как направлен *относительно наблюдателя* (вправо, влево, вверх, вниз, к наблюдателю, от наблюдателя) вектор индукции магнитного поля, создаваемого в точке A вихревым током, который индуцируется в правой части контура. Ответ запишите словом (словами).

2. По двум параллельным тонким длинным проводам, расстояние между которыми равно *R*, текут одинаковые, но противоположно направленные токи силой *I* (см. рисунок, вид вдоль проводов). Пунктирной линией изображена окружность радиусом *R* с центром в точке 3, которая находится на одинаковом расстоянии от обоих проводов. Укажите номер точки (2, 3, 4, 5), в которой вектор магнитной индукции суммарного магнитного поля имеет такие же модуль и направление, как и в точке 1.

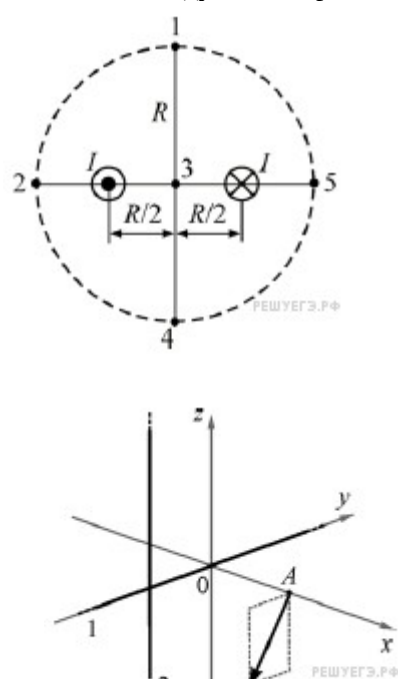

3. В Поля в Магнитное поле образовано двумя бесконечно длинными тонкими прямыми проводами, по которым протекают одинаковые токи *I*. Провод 1 лежит на оси *OY*, провод 2 параллелен оси *OZ* и пересекает ось *OX*. Направление вектора индукции магнитного поля, создаваемого этими токами в точке *A*, изображено на рисунке (пунктирный прямоугольник параллелен плоскости *YOZ*).

На каком из следующих рисунков правильно показаны направления протекания токов в проводах?

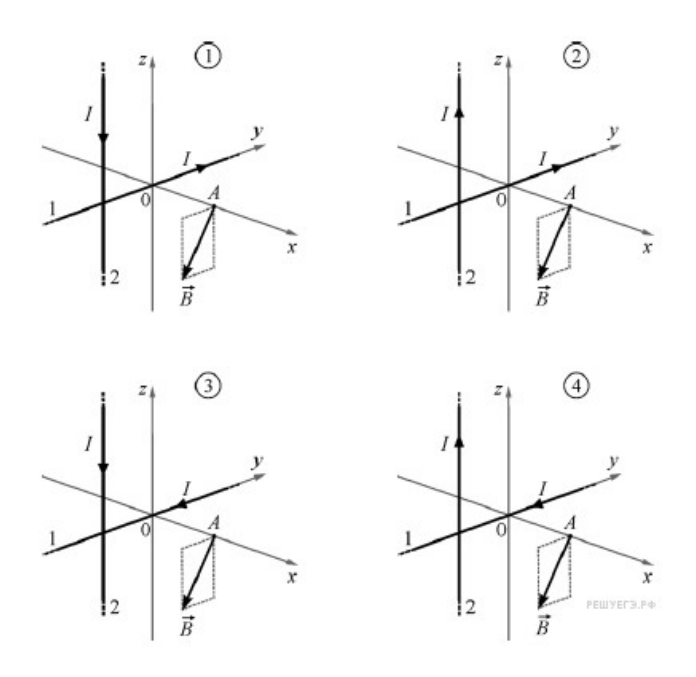

4. Четыре прямолинейных параллельных друг другу тонких проводника с одинаковым током *I* проходят через вершины квадрата. Сначала их располагают так, как показано на рис. А, а затем - так, как показано на рис. Б (на рисунках показан вид со стороны плоскости квадрата).

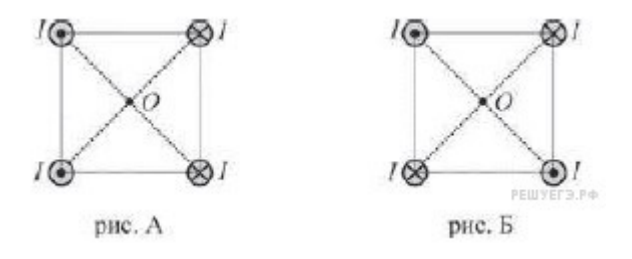

Чему равна индукция магнитного поля, созданного этими проводниками в центре квадрата О?

Они, не имеют больших математических расчетов, но, как оказывается на практике, сложны в логическом сопоставлении полученных ответов, условий и вопросов задачи.

Тренировку данных задач легко осуществить дистанционно, задав домой вариант, составленный из любого количества данных задач (генерировать варианты можно автоматически или вручную, если Вас что-то не устроит). Для того, чтобы в классе разобрать только те задачи, которые не сошлись с ответами или задачи, которые большинство класса не решили совсем. Можно и индивидуальные траектории разбора ошибок сформировать перед уроком, а на уроке данный разбор осуществлять.

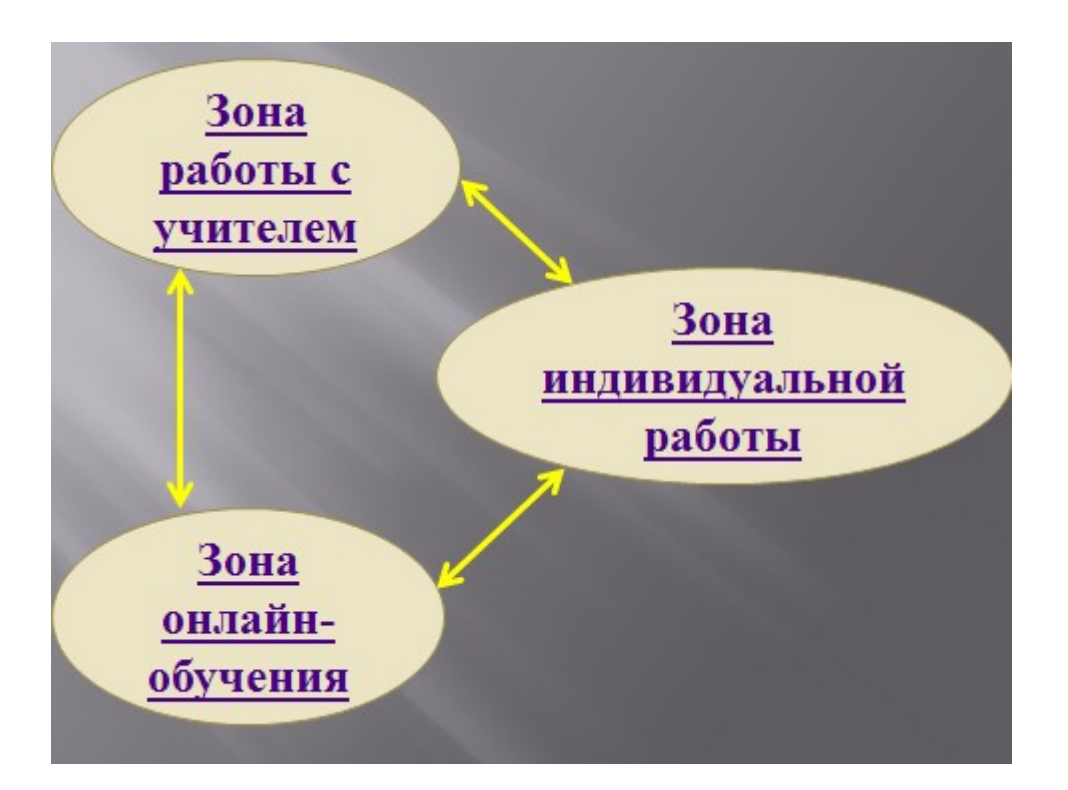

**2) Зона индивидуальной работы**. Каждый получает набор задач по данной теме, составленный по принципу, от простого к сложному. Вот , например , карточка с графическими заданиями на правило левой и правой руки, которые по статистике ЕГЭ вызывают затруднения.

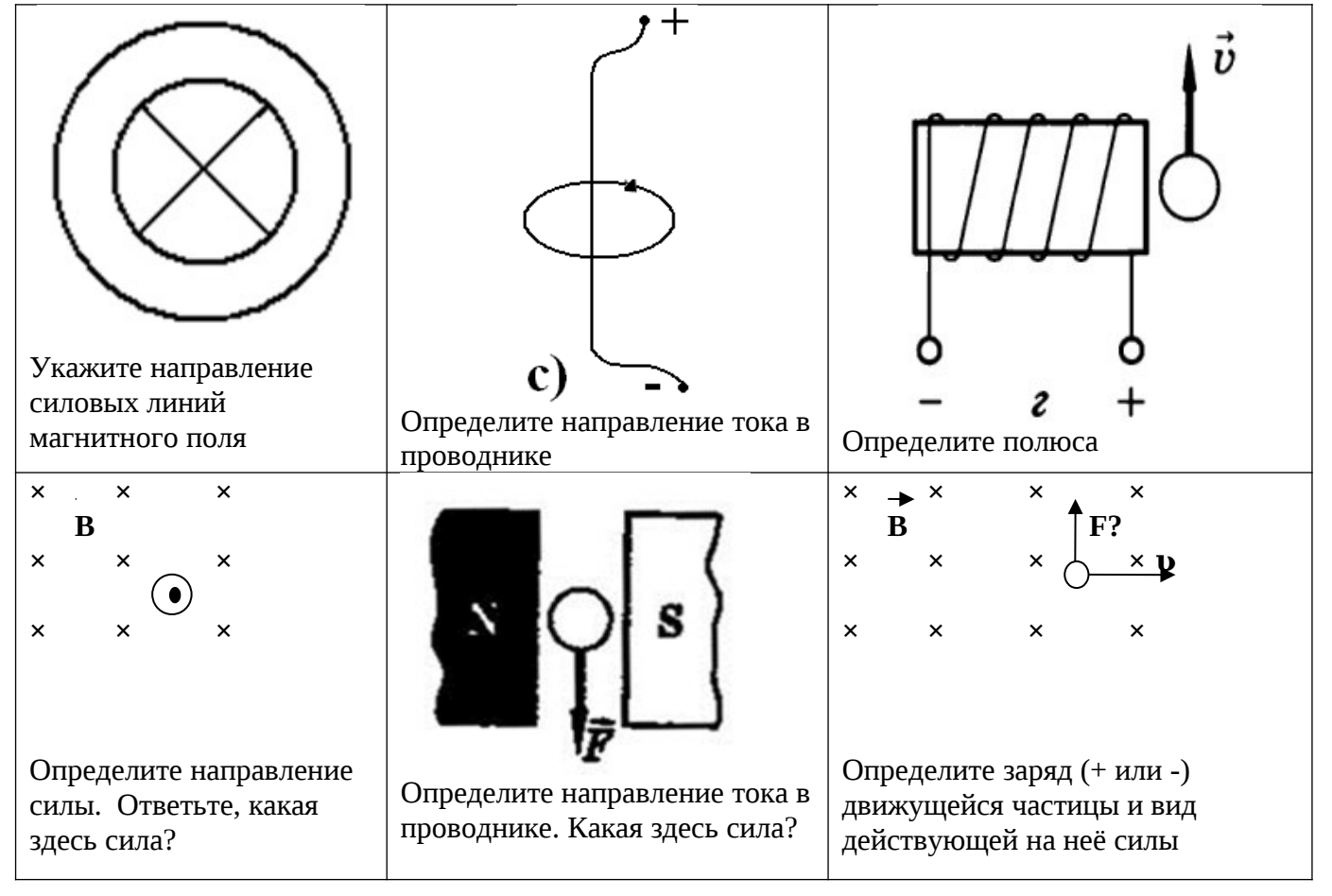

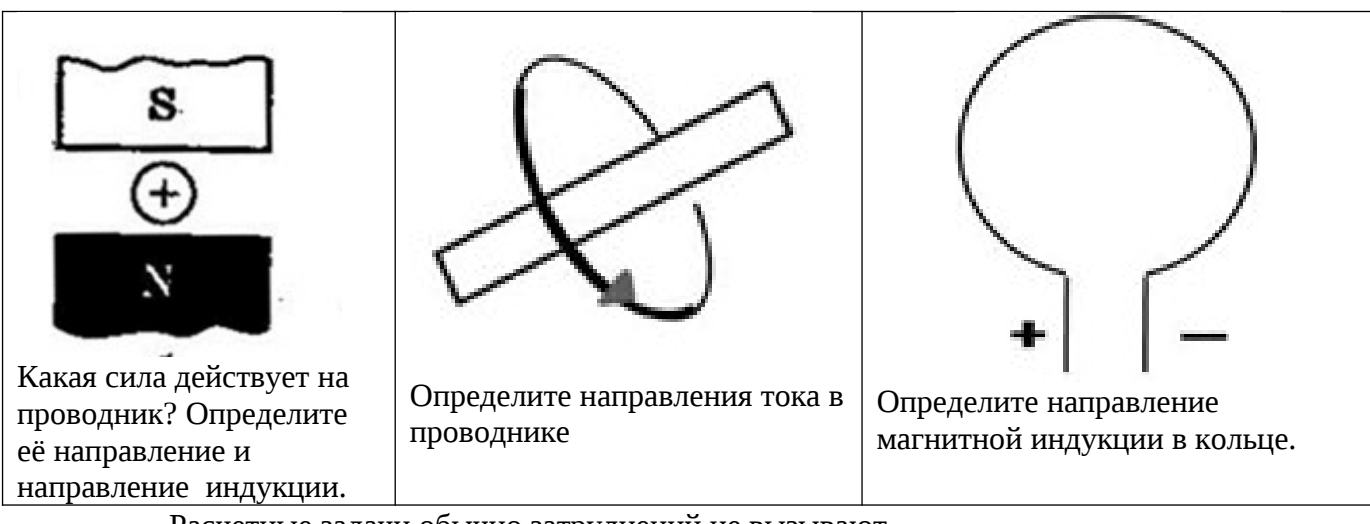

Расчетные задачи обычно затруднений не вызывают

1.Концы проволочной катушки из тысячи витков радиусом 5 см замкнуты накоротко. Сопротивление катушки 100 Ом. С какой скоростью должна изменяться индукция магнитного поля, перпендикулярного плоскости катушки, чтобы выделялась тепловая мощность 100 мВт.

2.В однородном магнитном поле, индукция которого 1Тл, находится плоский проводящий виток площадью 100 см<sup>2</sup>, расположенный перпендикулярно магнитным линиям. Сопротивление витка 200 мОм. Какой заряд протечет через сечение витка, если поле исчезнет?

3. В однородном магнитном поле находится плоский виток площадью 10 см<sup>2</sup>, расположенный перпендикулярно вектору магнитной индукции. Какой ток течет по витку, если поле будет убывать с постоянной скоростью 0,5 Тл/с?

4. По двум тонким прямым проводникам, параллельным друг другу, текут одинаковые токи *I* (см. рисунок).

# <u>Samuel Co</u>

Как направлен вектор индукции создаваемого ими магнитного поля в точке *С*?

### Зона индивидуальной работы

#### Типология задач:

- 1. Нахождение направление магнитной индукции, индукционного тока, силы Лоренца и Ампера...
- Нахождение ЭДС индукции, магнитный поток, ЭДС самоиндукции...
- $3.$ Нахождение компонентов действия магнитного поля на заряженную частицу и проводник с током.....

**3) Зона работы с учителем:** совместная работа, как правило, требуется с детьми, имеющими трудности в обучении, и с одарёнными детьми. Вот пример несколько олимпиадных заданий по данной теме, которые можно было бы предложить сильным детям.

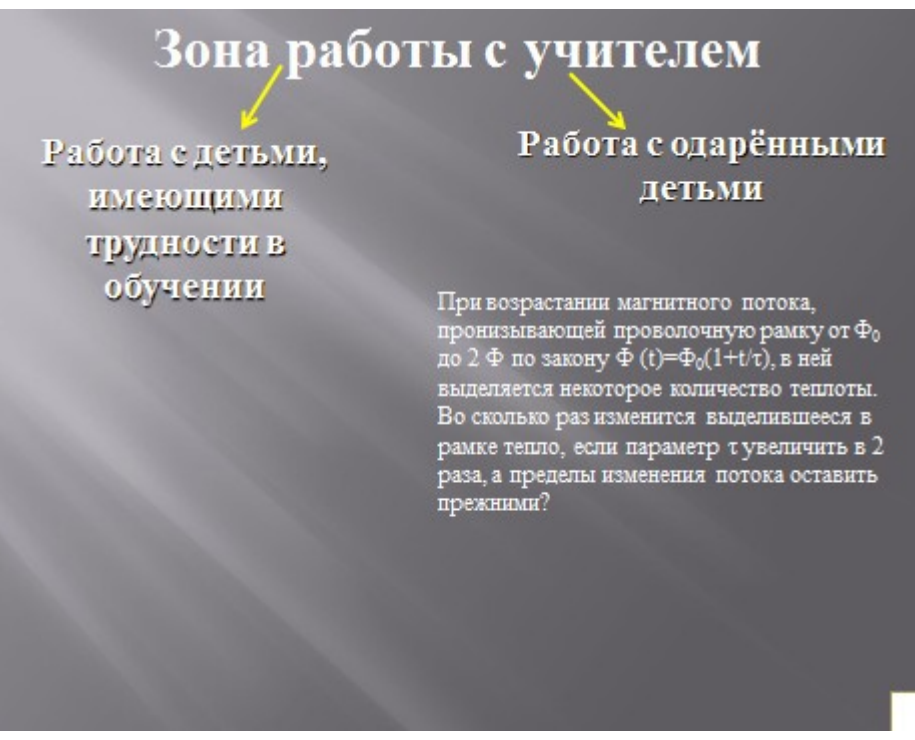

Примеры задач для работы с одарёнными детьми по теме «Магнетизм»:

1.Самолет с размахом крыльев L = 20 м набирает высоту, поднимаясь с постоянной скоростью V= 250 м/с, направленной под углом  $\alpha = 30^{\circ}$  к горизонту. Магнитное поле Земли в области, в которой движется самолет, можно считать однородным. Вектор магнитной индукции поля по модулю равен B= 0,2·10-4 Тл, направлен практически горизонтально, причем векторы и лежат в одной вертикальной плоскости. Чему равна разность потенциалов между концами крыльев самолета?

2. При возрастании магнитного потока, пронизывающей проволочную рамку от  $\Phi_0$  до 2 Ф по закону Ф  $(t) = \Phi_0(1+t/\tau)$ , в ней выделяется некоторое количество теплоты. Во сколько раз изменится выделившееся в рамке тепло, если параметр τ увеличить в 2 раза, а пределы изменения потока оставить прежними?

3.Проволочная рамка охватывает катушку подключенную к батарее через реостат с полным сопротивлением R .Когда сопротивление реостата изменили от R до 2R/3 по рамке прошел заряд q.Какой заряд пройдет по рамке ,если уменьшить сопротивление от 2R/3 до R/3?

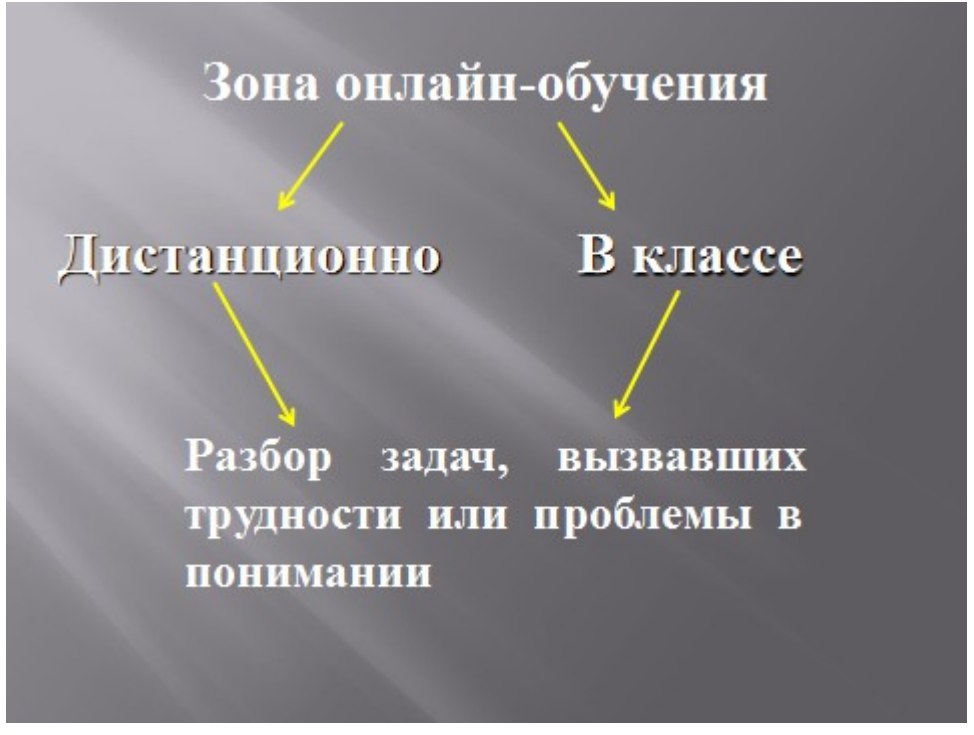

Работа на сайте под логином учителя подразумевает 6 возможностей:

1. Составление проверочных или тренировочных работ (по вариантам и единых)

- 2. Работа со статистикой выполненных учащимися работ
- 3. Создание индивидуального профиля знаний учащегося
- 4. Создание классов (групп) учащихся
- 5. Работа в классном журнале
- 6. Создание собственного курса
- 7. Создание собственных заданий

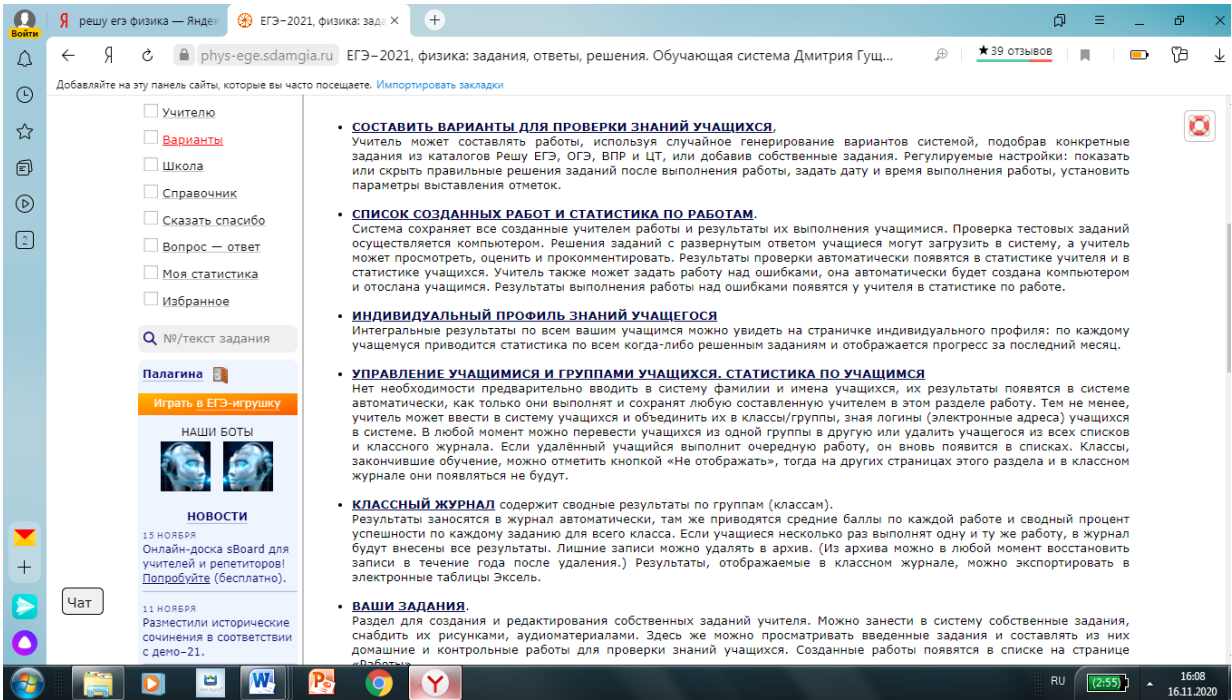

создаёт Учитель  $($ группу $)$ класс  $\mathbf{1}$ учашихся.

Учитель создаёт или делает запрос  $2.$ генерирование вариантов системе Ha (домашние или контрольные) и сообщает вариант детям ссылку или номер на варианта.

3. Учащиеся выполняют варианты.

4. Учитель изучает статистику конкретной работы по учащимся.

 $5<sub>1</sub>$ Учитель pa36opy **TOTOB**  $\mathbf{K}$ задач, вызвавших трудности у учащихся.

**Учитель создаёт класс (группу)**

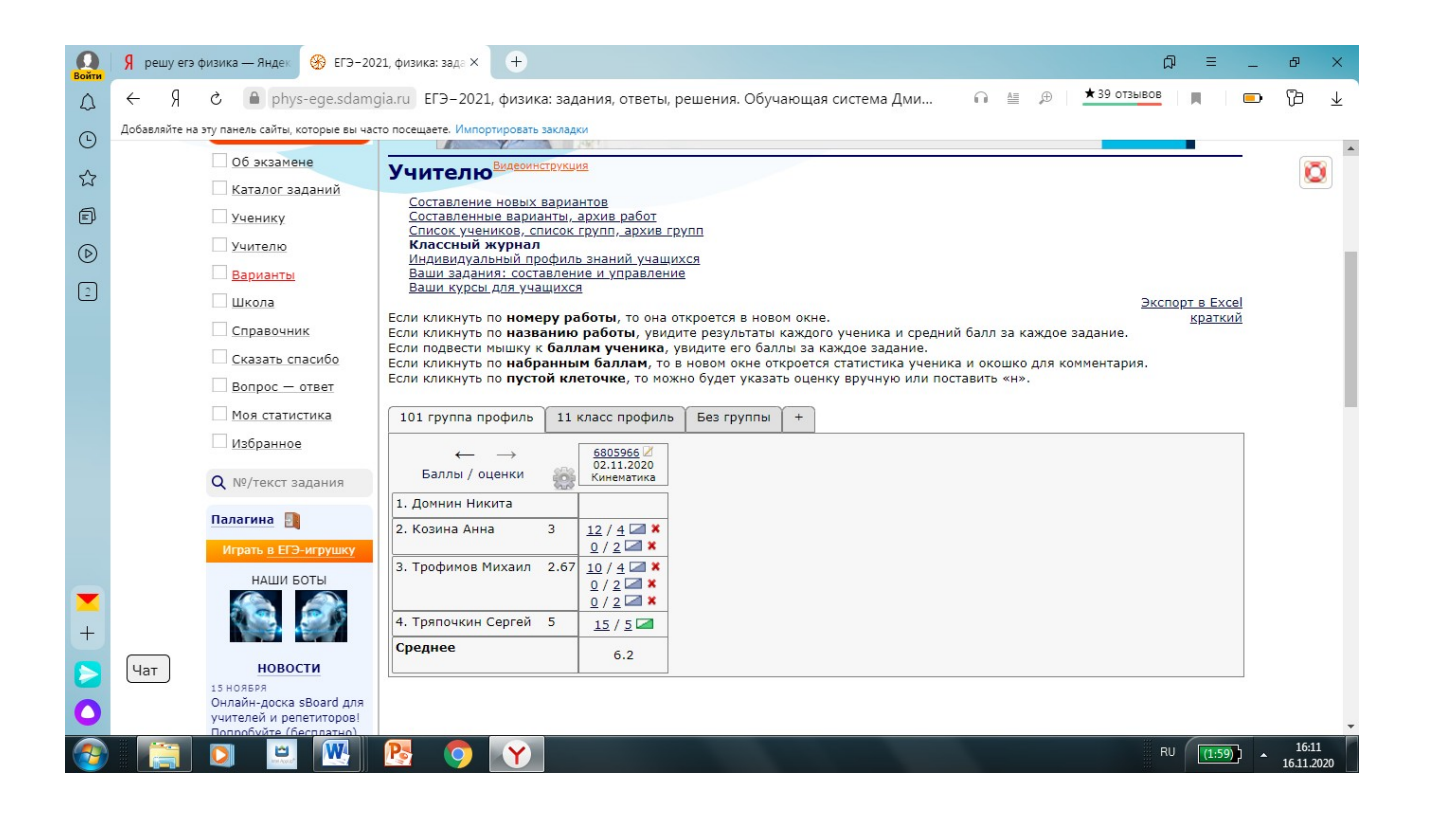

#### **Учитель формирует вариант:**

#### **Раздел для составления собственных проверочных работ учителем**

 Может создать неограниченное количество работ; для каждой система выдаст ссылку, её нужно сообщить учащимся.

 Учащиеся вводят полученную ссылку на странице «Ученику» и выполняют работу, результаты появятся у учащихся в разделе «Статистика».

 Чтобы учащиеся увидели правильные решения заданий после окончания работы, выбирайте «Составить **домашнюю** работу». При выборе «Составить **контрольную** работу» баллы и решения появятся в статистике у учащихся только после проверки работы учителем.

 Система автоматически проверяет решения заданий части В, а также выводит на экран учителю загруженные учащимися решения заданий части С. Учитель может просмотреть, оценить и прокомментировать их.

 Если необходимо создать домашнюю или контрольную работу в нескольких вариантах, вы можете **составить шаблон** работы. Например, можно создать шаблон контрольной работы, состоящей из первых десяти заданий части В. Тогда каждый ученик получит свой собственный вариант, состоящий из таких заданий.

 Нажав кнопки ниже, вы можете составить работу из необходимого количества случайно выбранных системой заданий. Для выбора конкретных тем и подтем расставьте галочки в тематическом каталоге внизу страницы. Можно создать вариант из конкретных заданий, указав их номера по нашему каталогу.

 **Самый гибкий путь:** создать пустую работу, добавить в неё свои собственные задания или/и задания из каталога — будет доступен предпросмотр заданий с решениями — затем установить нужный порядок заданий кнопкой сортировки: кликнуть по кнопке, нажать на задачу мышкой и, не отпуская, передвинуть вверх-вниз, нажать кнопку «Сохранить».

 Если вы хотите изменить ранее созданную вами или коллегами работу, дополнить её или изменить порядок заданий, введите номер имеющегося варианта в окно «Создать копию работы», затем создайте домашнюю или контрольную работу и редактируйте её.

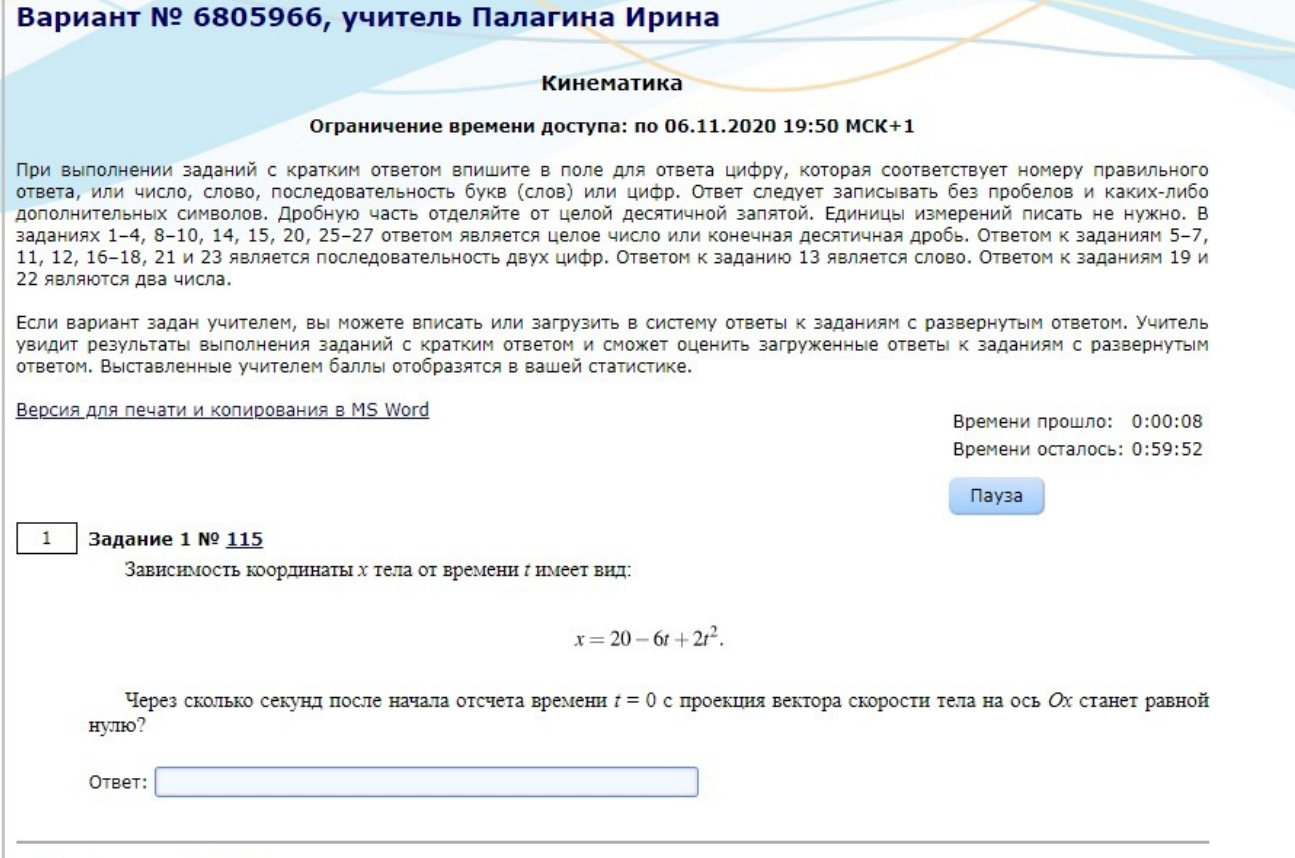

#### **Составление вариантов и задание их определенной группе**

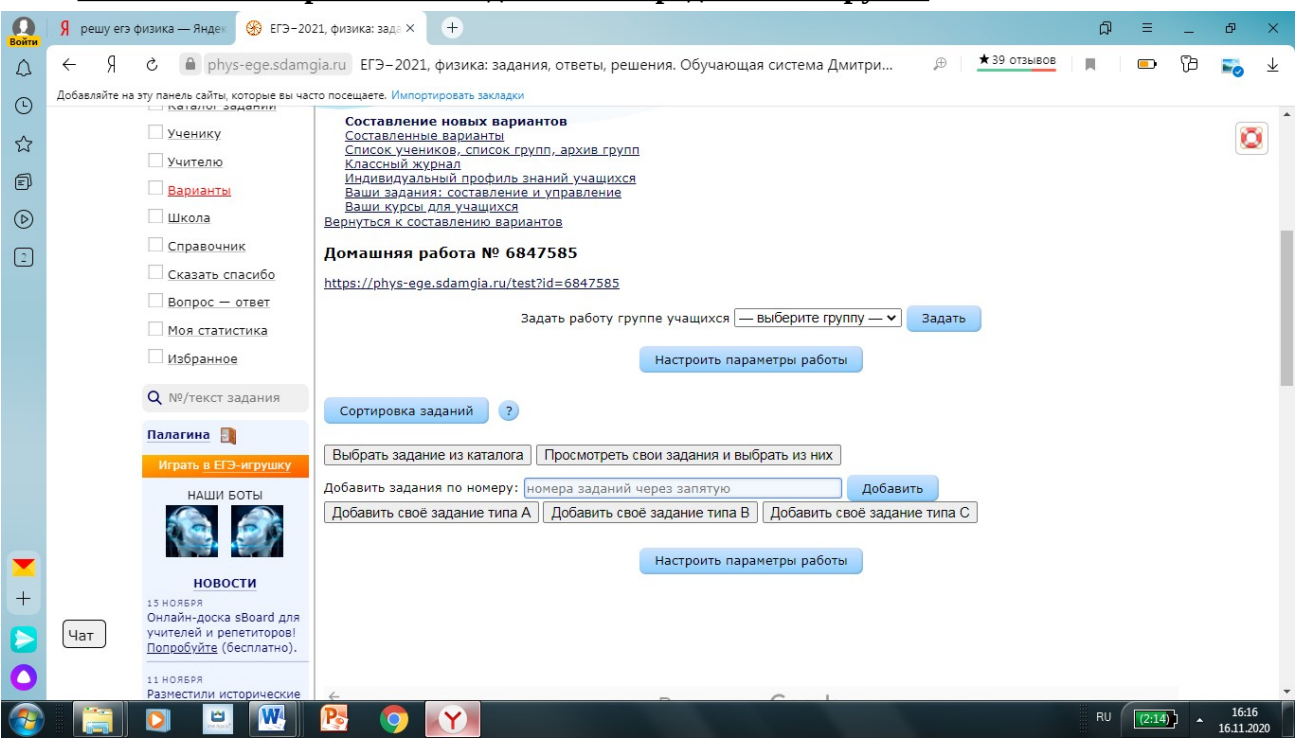

#### **Установление дополнительных параметров работы (срок выполнение, ограничение времени)**

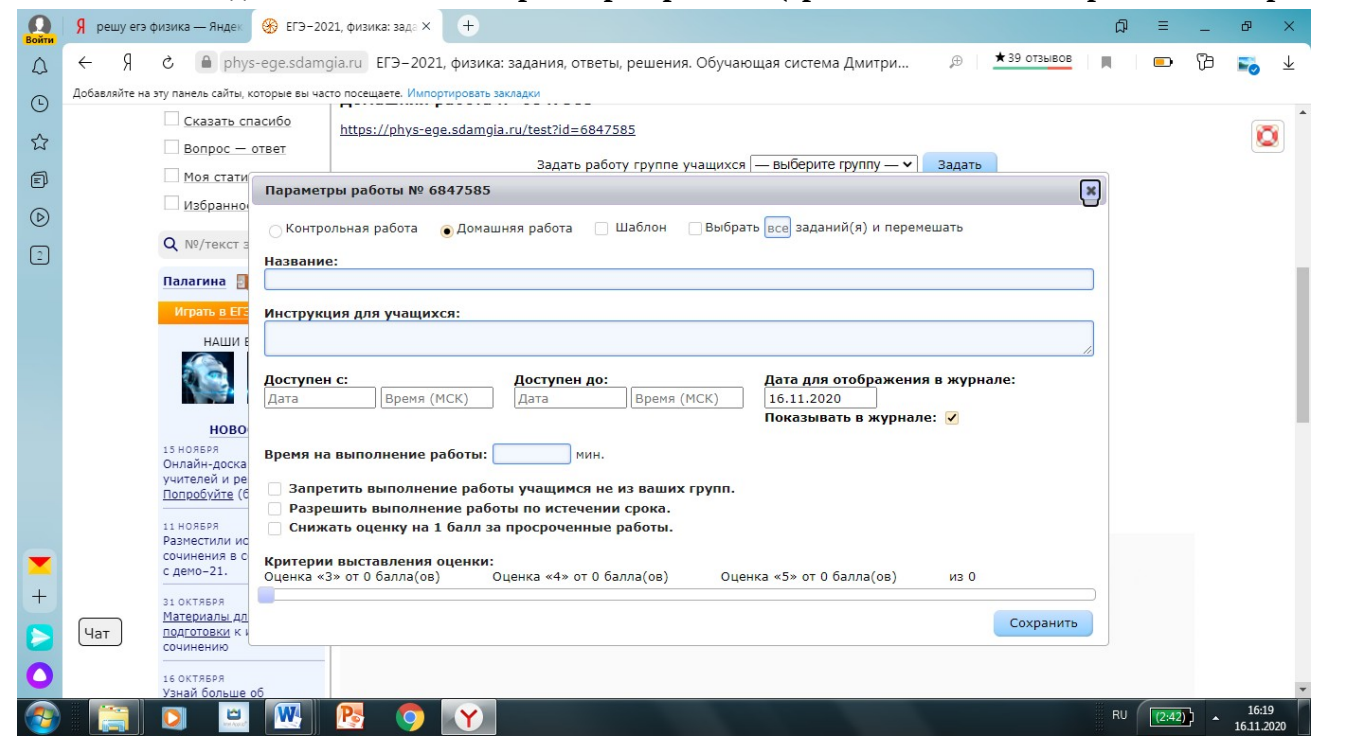

#### **Учитель анализирует ошибки в заданиях и работает со статистикой в Классном журнале**

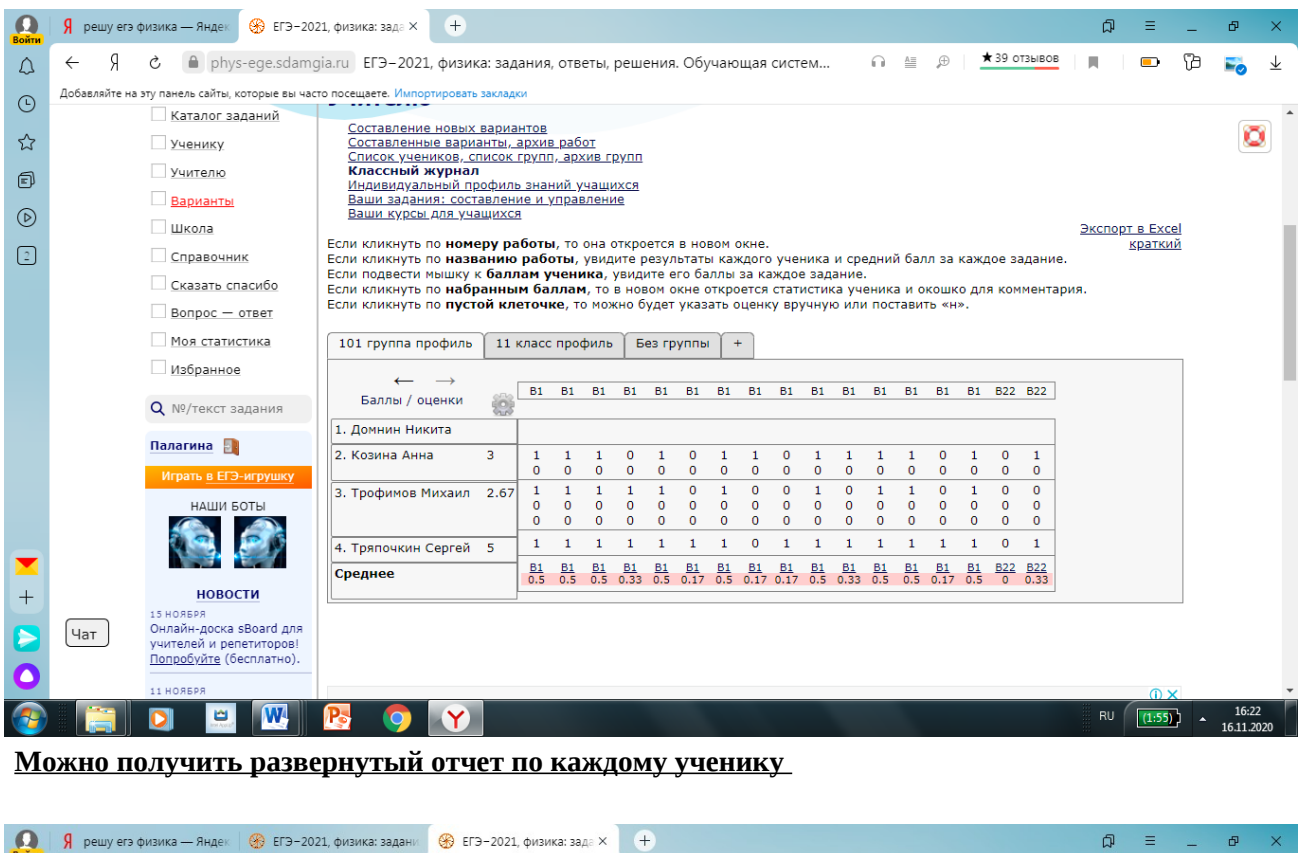

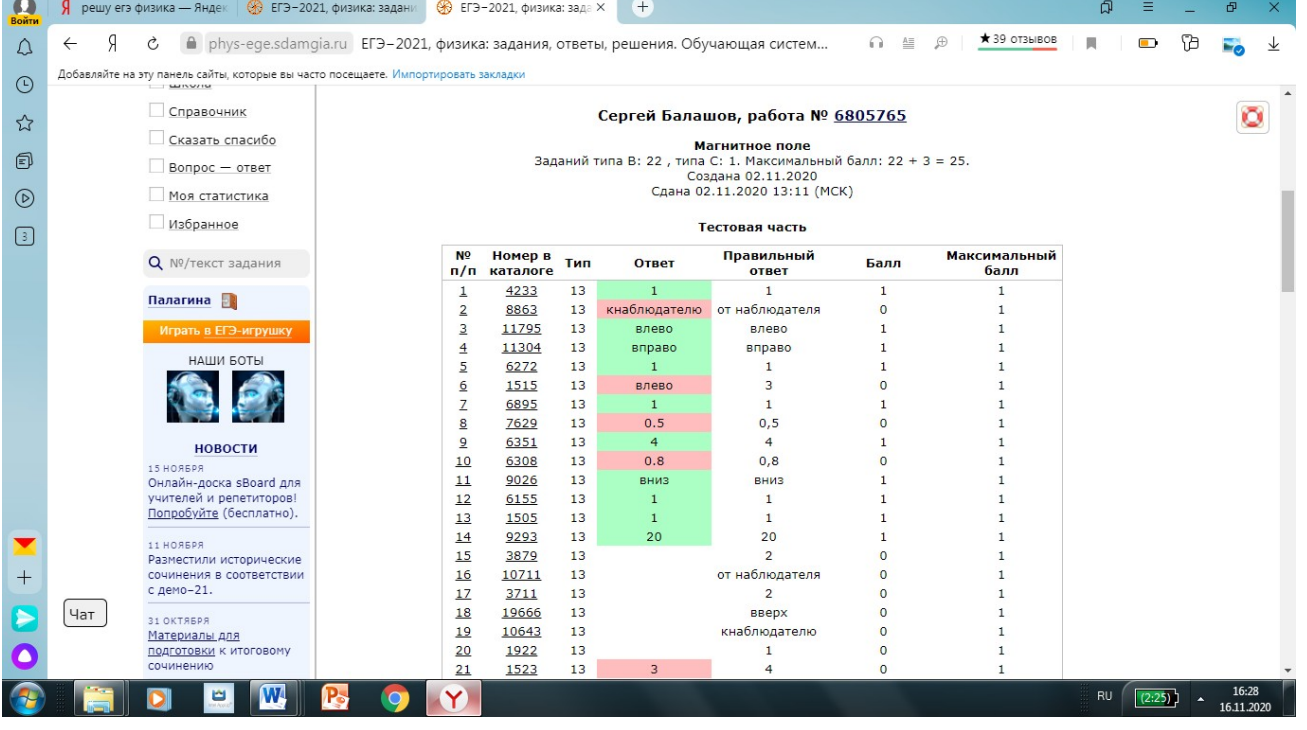

 При нажатии на работу происходит раскрытие каждого ученика по заданиям (количество баллов за задние, средний балл по классу, процент выполнения каждого задания по классу).

После того как работы будут учителем отмечены как проверенные ,можно задать работу над ошибками, которая придет каждому в оповещении или только тому , у кого есть ошибки

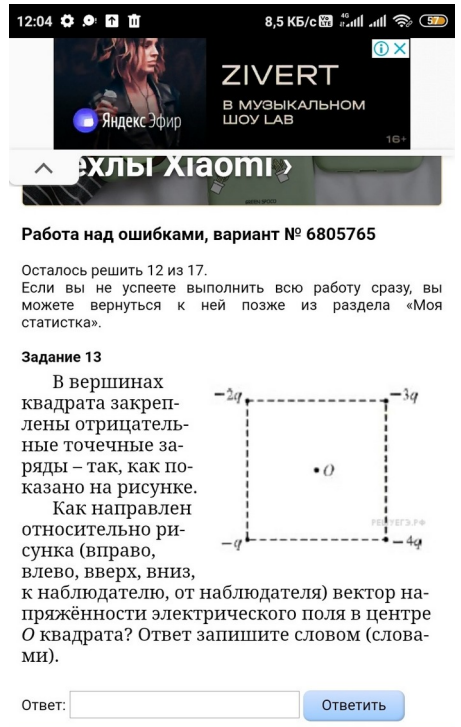

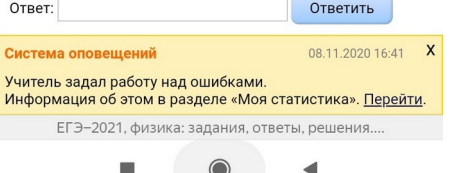

### Создание собственного курса Раздел для дистанционного обучения.

#### Учитель может:

•размещать на странице курса свои собственные теоретические или практические материалы; •оказывать учащимся консультации; • давать советы по освоению курса. Учашиеся могут: •изучать теорию, размещённую учителем; • выполнять задания данного курса; сообщениям те • прикреплять  $\mathbf{K}$ ИЛИ иные материалы (вопросы, неполучившее ся решение, и

т.д.).

#### **Создание Собственного курса** (я пока только осваиваю)

#### **Раздел для дистанционного обучения:**

На этой странице вы можете создать свой собственный курс. Учитель курса формулирует учащимся задания, в том числе используя возможность разместить на странице курса свои собственные теоретические или практические материалы. Учитель может создать неограниченное количество курсов для тех или иных групп учащихся.

Учащиеся выполняют задания и сообщают об этом учителю, в том числе прикрепляя к сообщению те или иные материалы.

Учитель может оказывать учащимся консультации, давать советы по освоению курса, следить за их успехами.